## **New MBMC Epic Electronic Request\*Complete this process AFTER Epic training is completed\*** 1. From the SharePoint Site from Microsoft Edge  $\bigcirc$  (located on the taskbar, you Popular Sites  $\rightarrow$ Hum may try Microsoft Edge or Google Chrome if available) Advanced Practice Providers 2. Popular Sites Baptist Expense Navigator 3. Baptist OneCare Baptist Medical Group (login with your Baptist Email address (firstname.lastname@bmhcc.org) and password that was created at the beginning of class)) Baptist Nursing Online 4. Select **Clinic and Hospital Staff Baptist OneCare** Baptist OneCare Team Access & Revenue Ambulatory Ancillary Hospital Change Control Clinic and Hospital Staff **Baptist OneCare** 5. Follow the link posted: [https://bmhcc.sharepoint.com/sites/epic-staff/](https://nam11.safelinks.protection.outlook.com/?url=https://bmhcc.sharepoint.com/sites/epic-staff/&data=05%7c01%7cChris.Hopper%40BMHCC.org%7c9aec50ed96354575ffdf08db199b4bc7%7c2059208fff284b47971ef40dac55a264%7c0%7c0%7c638131927008633420%7cUnknown%7cTWFpbGZsb3d8eyJWIjoiMC4wLjAwMDAiLCJQIjoiV2luMzIiLCJBTiI6Ik1haWwiLCJXVCI6Mn0%3D%7c3000%7c%7c%7c&sdata=9svRhbNMPfiWPASipetttfLbF0sXnOTi2udEf/GuLPY%3D&reserved=0) 6. Select **Access Requests** drop down menu. **Clinic and I** 7. Select **Request Hospital Access. Access Requests** Request for Hospital ... **Request for Clinic Access No Sections IU ΠΟΣΡΙΤΑΙ STAIT** Edit in grid view | A S **New** Request for Hospital Access  $\dot{\varpi}$ 8. Select **+ New.** agg 9. **Class Attended** field: *Student Nurse*.

- 10. **Instructor Name** field: *the CT Trainer conducting Epic class.*
- 11. **Username** field: *6-digit number.*
- 12. **Select your name to verify**… field: *type the Student/Instructor's first and last name or 6-digit number*. Select either name that appears. *If the user's name does not appear in this list, an Epic account request cannot be submitted at this time. Please notify Brandi Morris and Tina Magers if you have any students who are not able to complete this process.*

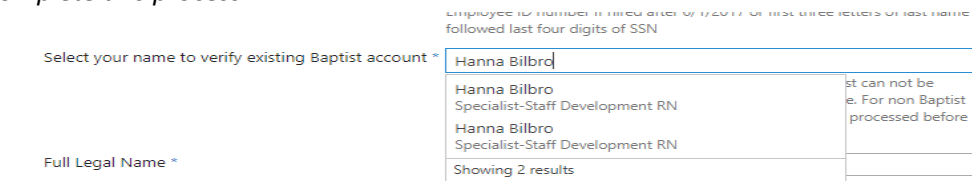

13. **Full Legal Name** field: *Legal name must be provided and must match their government issued identification.* 

- 14. **Previous Access** field: *"Yes or No" if they have ever had a previous Baptist Epic account*. *Example, as a nursing student, as a RN, extern, intern, etc. If they had a Baptist Epic account at another Baptist facility that is included.*
- 15. **Job Title** field: *"Student" or "Other Not Listed" (for instructor)*
- 16. **Credentials** field: *"none" for students and "RN" for instructors*
- 17. **Hospital** field: check the box beside *"Mississippi Baptist (Jackson)"*
- 18. **Department** field: *"Nursing All Patient Care Units"*
- 19. **Phone number** field: *This should be a cell phone number.*
- 20. **Manager/Supervisor or training requestor** field: *Brandi Morris*
- 21. **Employee** field (If not an employee of Baptist, provide the name of the employer): *Your School of Nursing for instructors*

22. **Special Instructions** field: **(1)** *Place previous access as ….. if applicable.* **(2)** Request Rover access with the scanning subtemplate. **(3)** *Place semester end date in the comment field.*

*\*Allow up to 48h for Epic access to be granted\**

## **Student Navigator Contact Information** Brandi Morris 601-968-4176 [Brandi.Morris@bmhcc.org](mailto:Brandi.Morris@bmhcc.org) Tina Magers 601-968-1204 Tina.Magers@bmhcc.org Education Resource Center 601-968-4186 Help Desk Numbers 601-968-1122 or 601-968-8888

901-227-7777 (from cell phone)